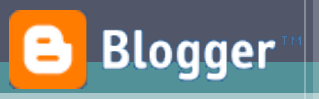

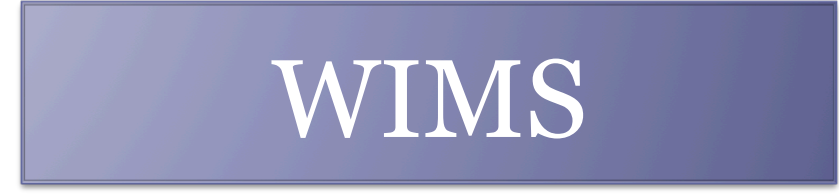

### Paramétrage et import d'un exercice OEF dans un environnement Web : **Exemple sur un Blog**

*Niveau : Débutant* 

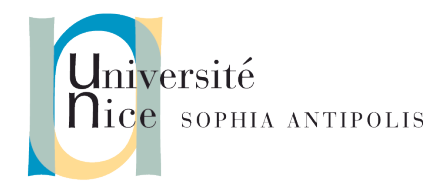

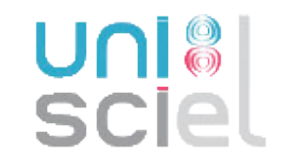

## I. Je trouve un exercice OEF qui m'intéresse.

Sur un serveur Wims , je trouve un module d'exercice qu'il serait intéressant de proposer dans mon cours :

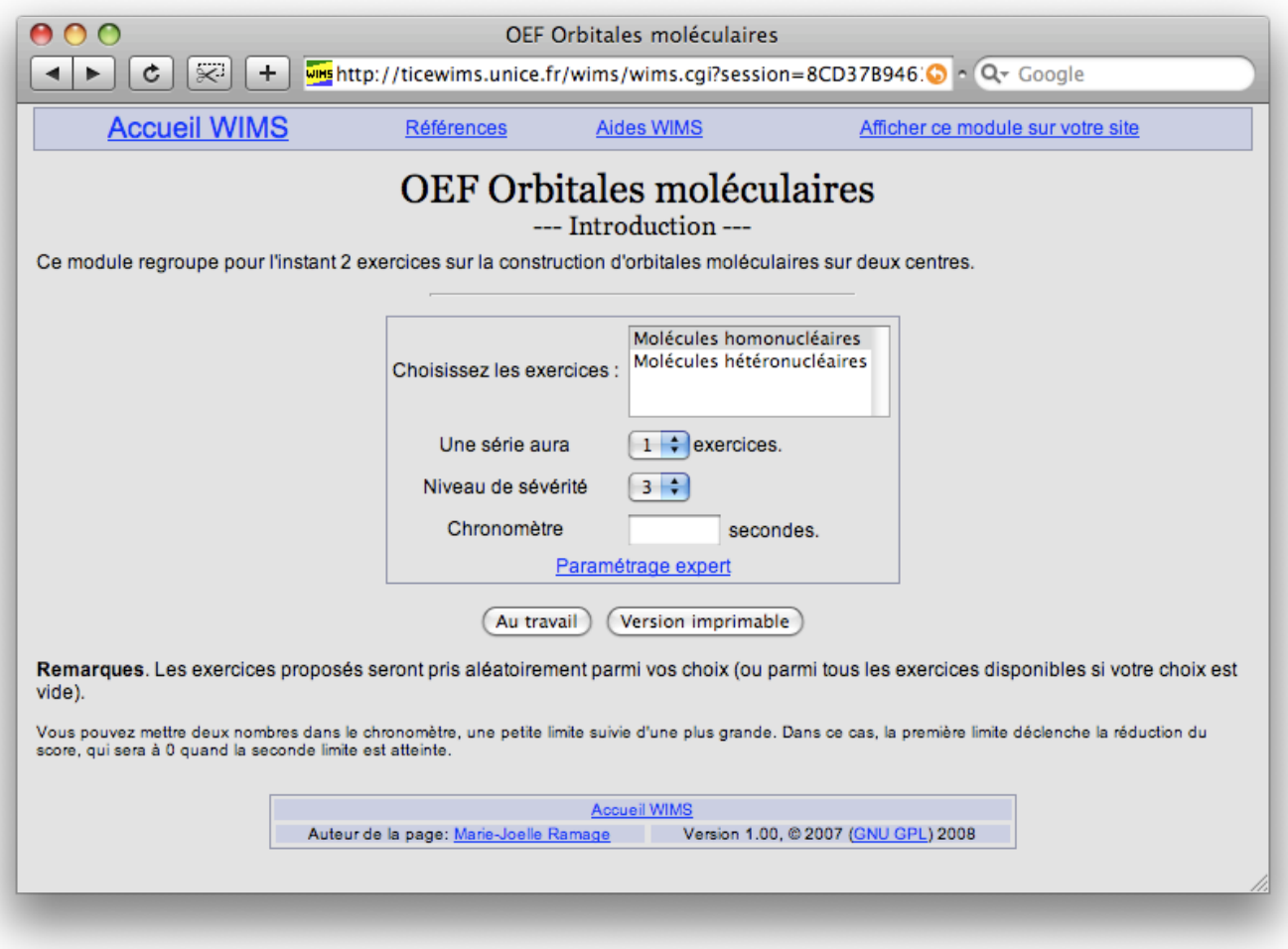

# II. Je paramètre cet exercice

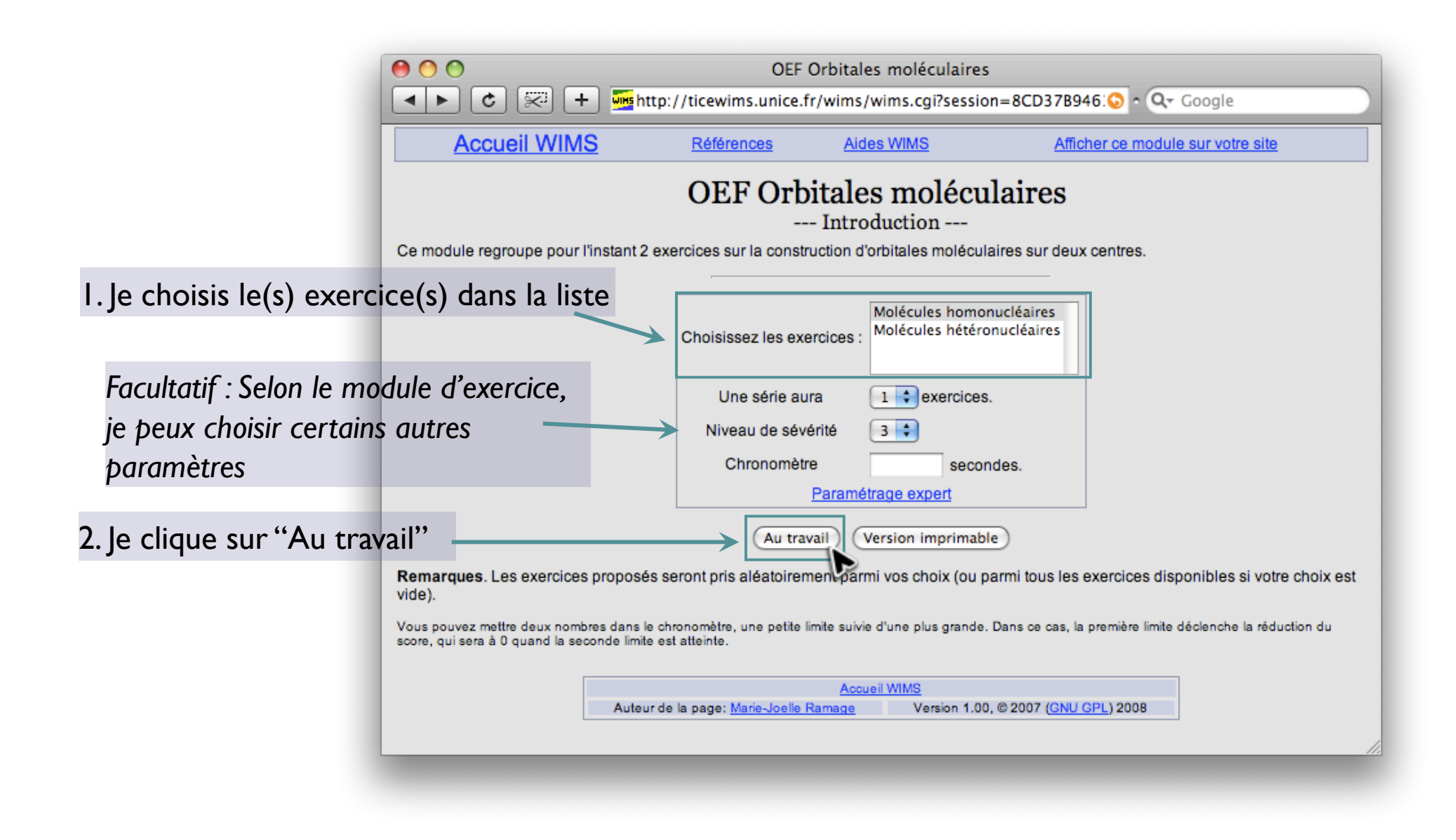

#### III. Je teste mon exercice

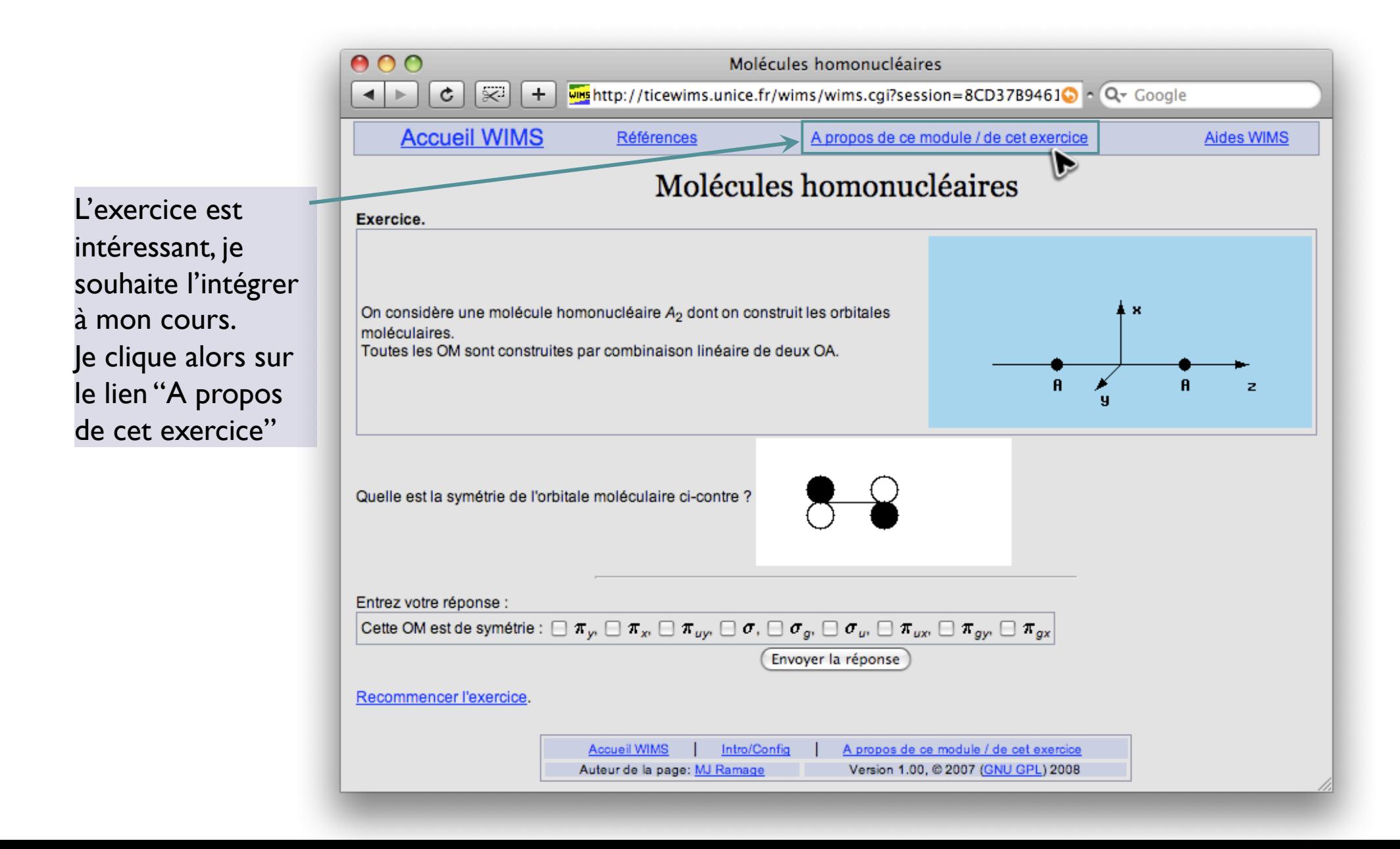

### IV. **J'exporte** mon exercice

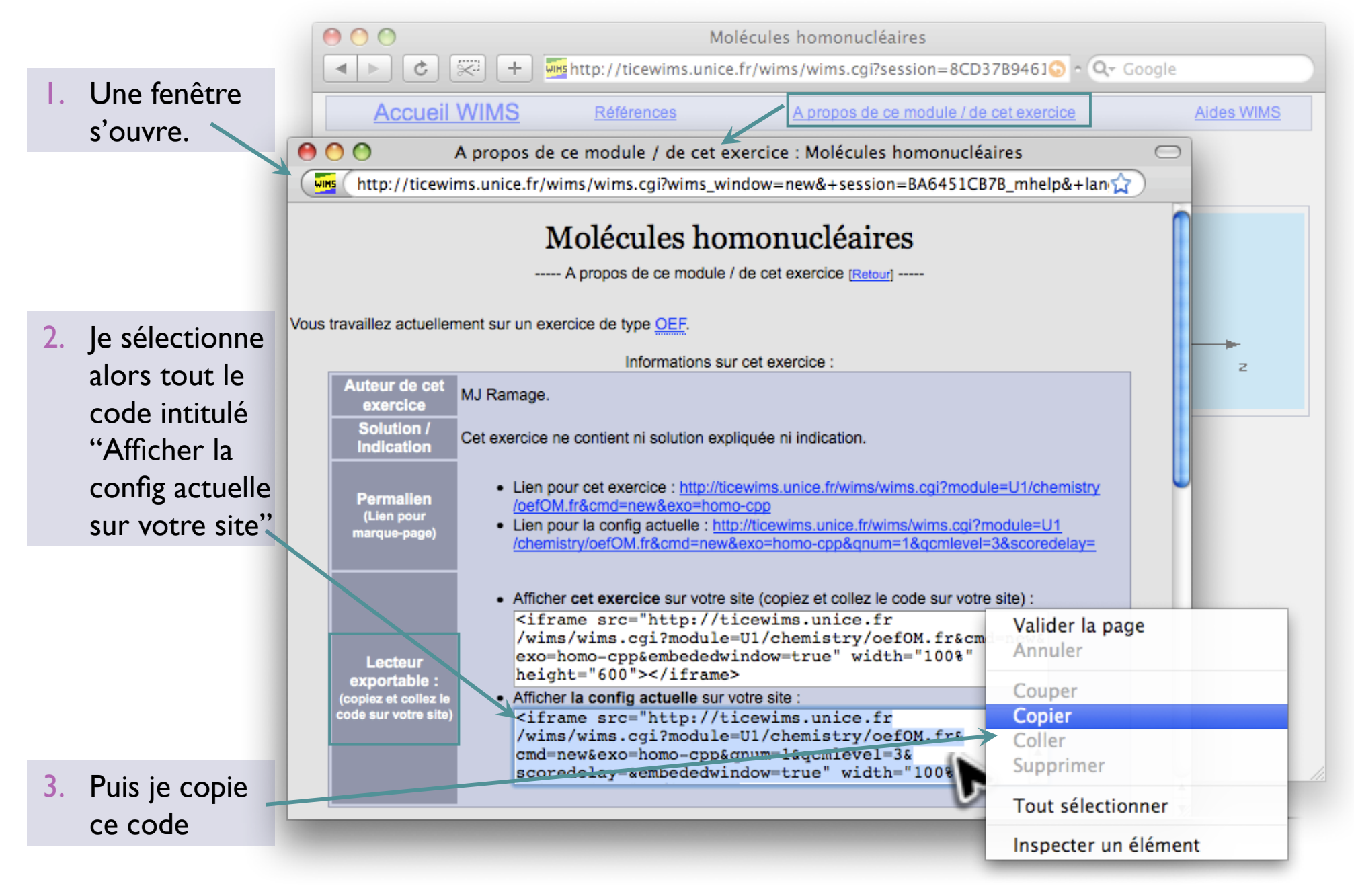

#### V. **J'importe** mon exercice dans mon Blog

- 1. Je clique sur « Nouveau message »
- 2. Puis sur « Modifier le code HTML »

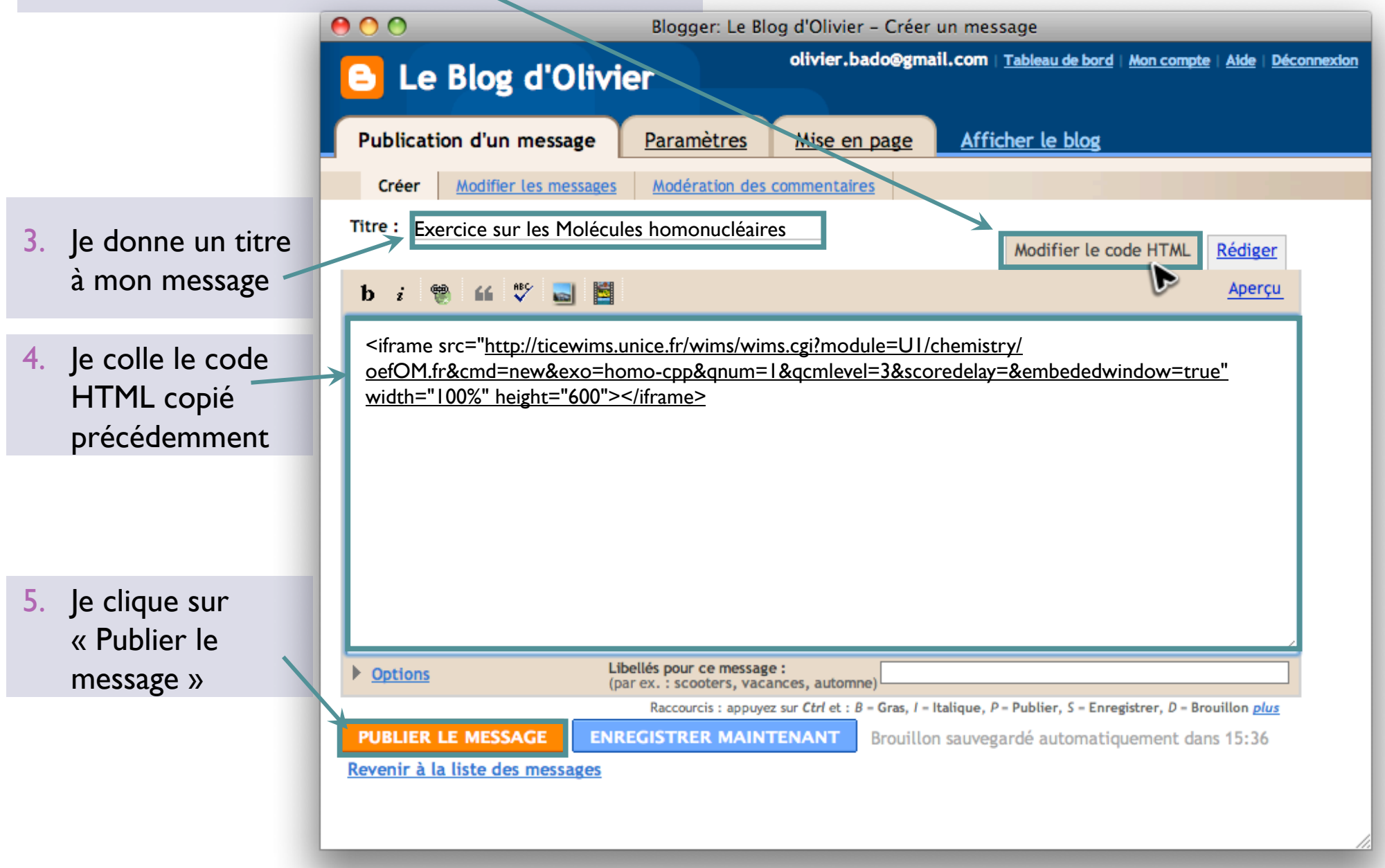

#### VI. **Mon** exercice est intégré et publié sur mon blog !

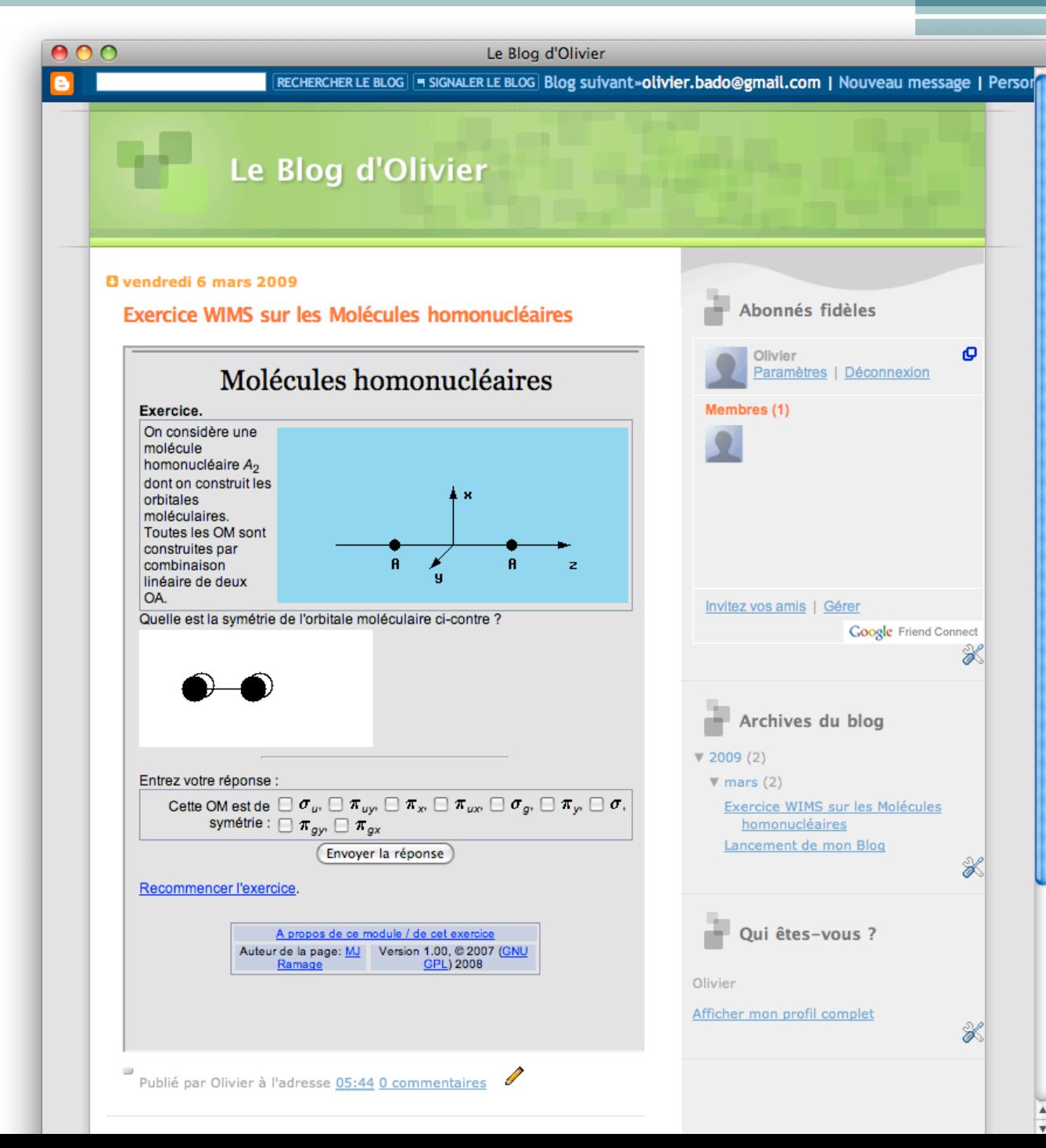

De cette manière, je peux donc publier sur mon blog , comme sur n'importe quel environnement Web, un exercice OEF de mon choix, choisit dans l'impressionante bibliothèque de modules **WIMS** 

*Cette présentation a été réalisée avec l'exemple du gestionnaire de Blog Blogger. (http://www.blogger.com)*

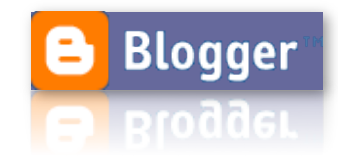